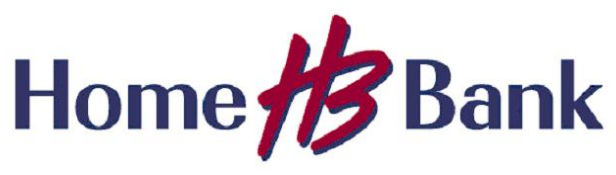

Information Technology

## **Sending a Secure Message to Home Bank**

Anyone can send secure messages by going to Home Bank's web site and clicking the link, or by entering the URL in a browser.

## *https://securemail2.home24bank.com/encrypt*

When an external user navigates to the URL, the user is prompted to enter his or her email address.

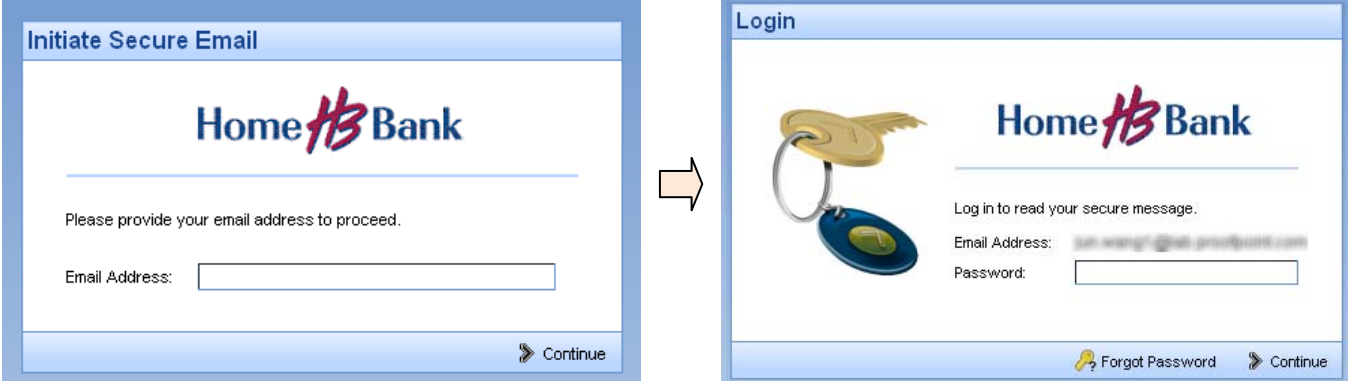

If the user has already registered with Home Bank's Proofpoint Encryption, the user will be prompted to provide a password to authenticate before they can compose a secure message.

If the user has not already registered with Home Bank's Proofpoint Encryption, the user is prompted to create an account.

The user will then receive a confirmation to complete the registration process.

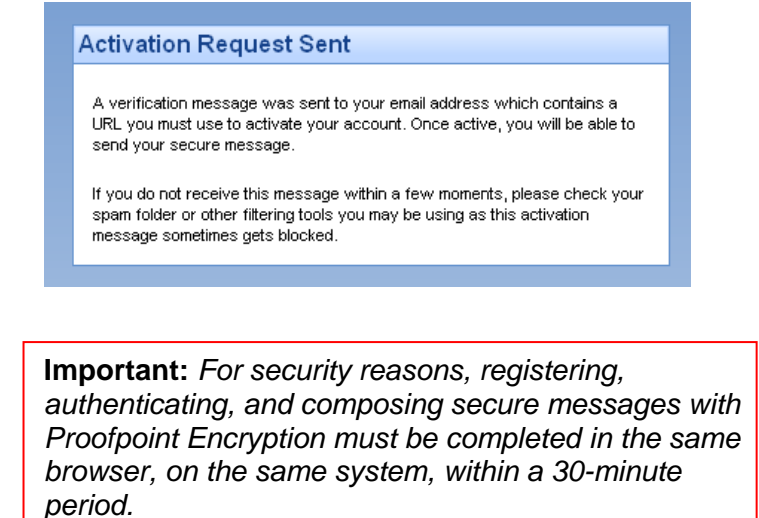

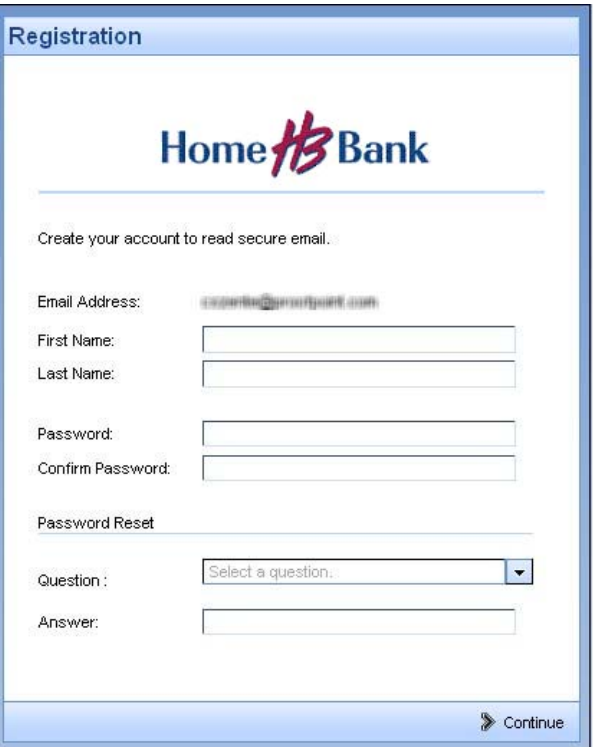

*Release 7.0 – Revision C Proofpoint Confidential and Proprietary © 2011*